# KARHUN ILTARASTIT – AJANOTTO

KUINKA TOIMIT

# KESKIVIIKKONA (päivää ennen)

### 1.1 LUE TÄMÄ OHJE

#### 1.2 LATAA

- LAITA TIETOKONE LATAUKSEEN JA LATAA TÄYTEEN
- LATAA MOKKULA

#### 1.3 AVAA TIETOKONE (kun ehdit)

• KÄYNNISTÄ OHJELMA OLFRESULTS (KUVA ALLA TIETOKONEEN NÄYTÖN ALAOSASTA)

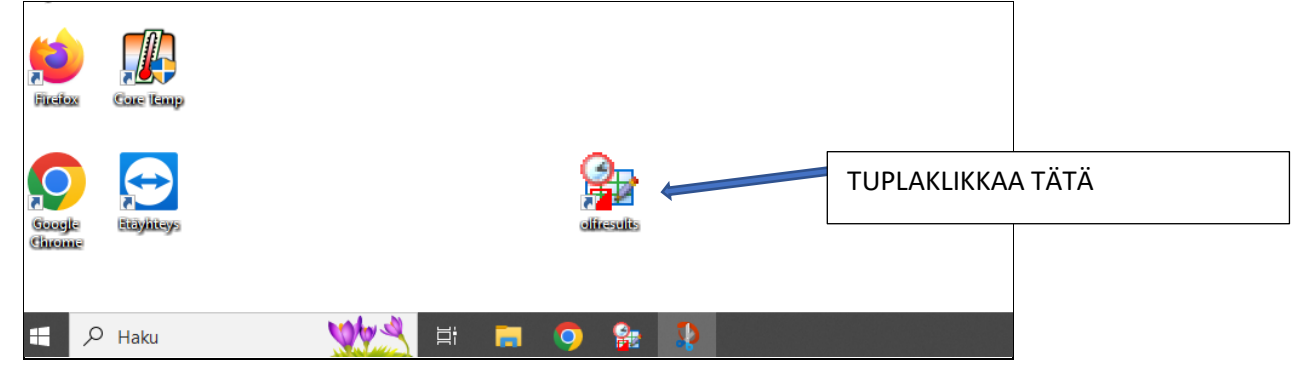

- YHDISTÄ TIETOKONE NETTIIN (tällöin ratatiedostot lataantuvat tulospalveluun, sinun ei tarvitse tehdä muuta)
- .
- 1.4 TARKISTA ONKO OHJELMA LADANNUT TIEDOT. kuva alla / VIHREÄ PALLURA = KONE NETISSÄ käsittelemättömät = 0 0 -> KAIKKI ON LADATTU

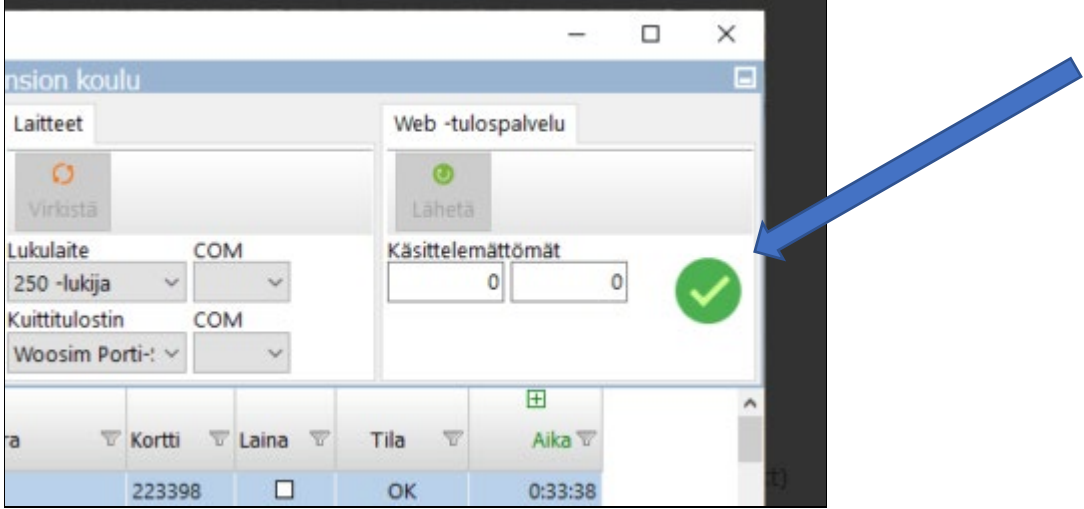

1.5 SULJE KONE.

NYT NUKKUMÄÄN … EIKÄ TARTTE JÄNNITTÄÄ..

#### 1.6 KÄYNNISTÄ TIETOKONE ja MOKKULA.

• KYTKE JOHDOT KUTEN KONEEN ALOITUSNÄYTTÖ KERTOO (kuva alla)

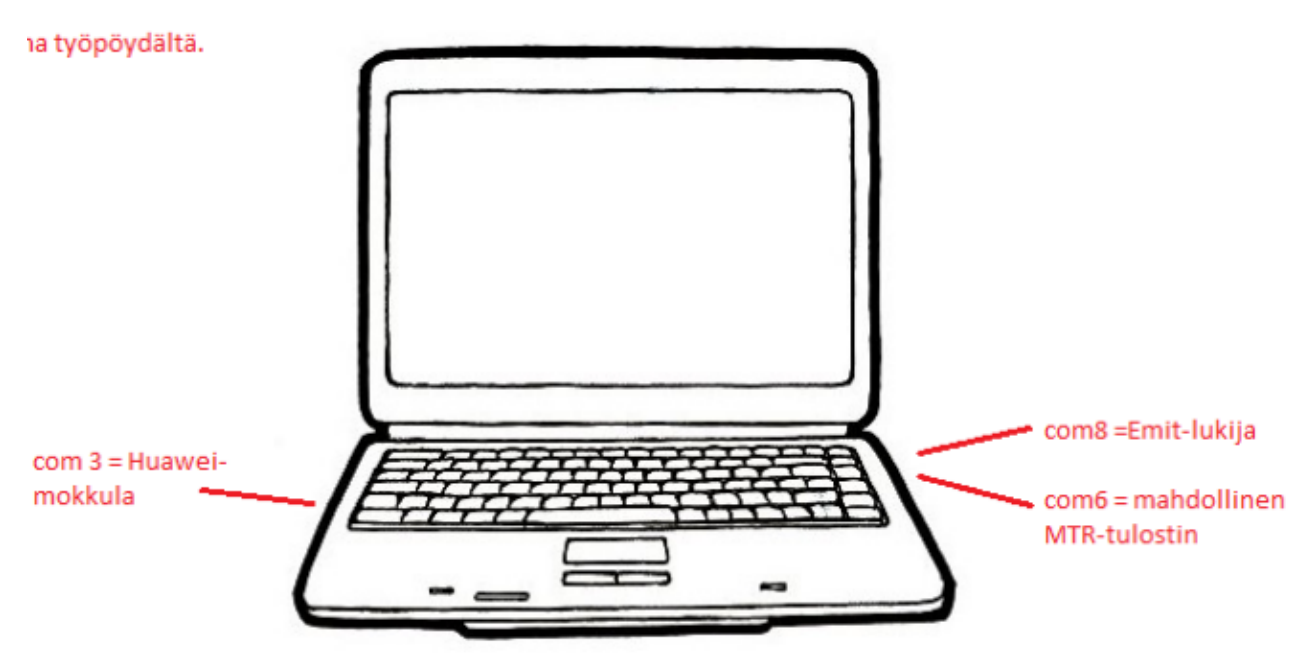

- KONEEN TARVITSEE KÄYNNISTÄÄ VASTA KUN ENSIMMÄINEN TULEE MAALIIN TAI SOPIVASTI ENNEN (kun ekat on olleet metsässä hyvän tovin) Näin akku kestää paremmin.
- maastoon kirjautumista ei tarvitse laittaa koneelle.. vai ruutupaperille ja tärkeää ON VAIN että lähtijä NOLLAA ennen lähtöä emitin.

1.7 KÄYNNISTÄ OHJELMA (katso yllä)

• ALOITA OHJELMA (kuva alla) KLIKKAA KOHTAA ALOITA

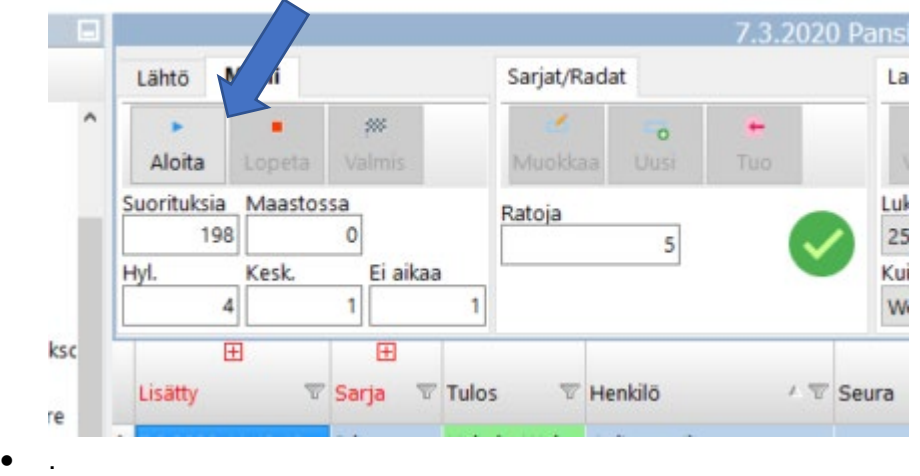

• LAITA MAALIIN TULLEEN EMITKORTTI LUKIJALAITTEEN PÄÄLLE -> KORTTI LUETAAN

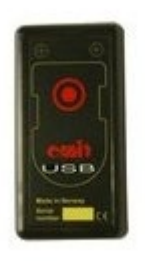

• VALITSE KILPAILIJA NIMI LISTASTA (vihreällä jos aiemmin käynyt -> TUPLAKLIKKAA) TAI MIKÄLI UUSI HENKILÖ tai HENKILÖLLÄ LAINAEMIT niin kirjoita hakukenttään SUKUNIMEN ALKUA (kone hakee tiedostoista). KUVAA ALLA.  $\mathcal{L}$ 

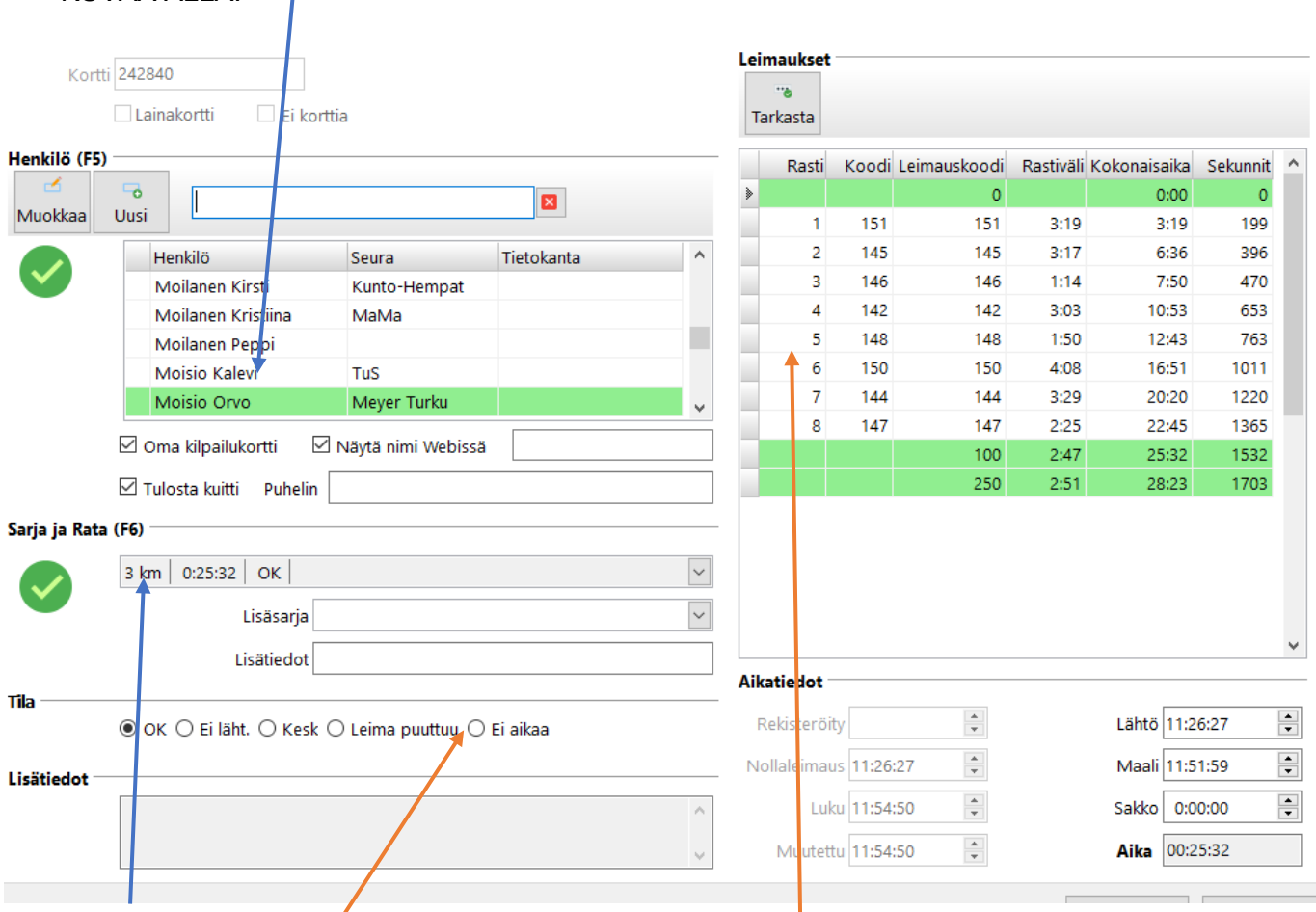

- VALITSE SARJA ja RATA / kone kyllä ehdottaa jotain..
- MIKÄLI KONE EI HYVÄKSY SUORITUSTA (leimat ei oikein) NIIN VOIT LAITTAA RUKSIN KOHTAAN "EI AIKAA"
- LOPUKSI KLIKKAA OIKEA ALAREUNA "OK" (kortti pitää olla pois jo lukijasta)

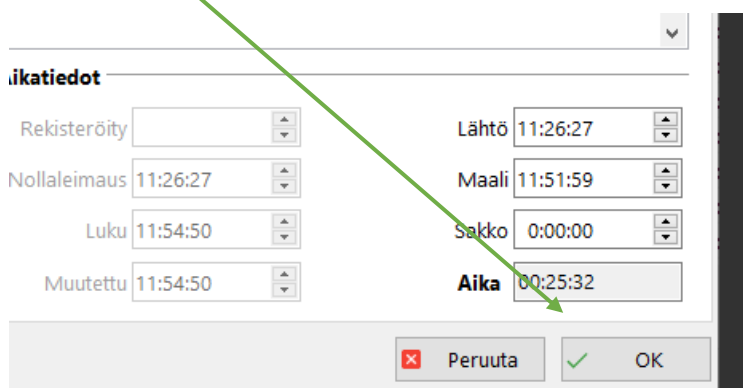

#### ERIKOISTILANTEET:

MIKÄLI JOKU ON MATKASSA ILMAN AIKAA TAI ILMAN EMIT KORTTIA NIIN:

- Ota joku KARHUN EMIT kortti ja laita lukijaan
- Valitse rata ja nimi
- Valitse "ILMAN AIKAA" -> OK.

MIKÄLI SUUNNISTAJAN NIMI PUUTTUU KOKONAAN KONEELTA:

klikkaa lisää uusi (aukeaa uusi ikkuna jossa kysytään kilpailijan tietoja mutta pääasia jos saat nimen oikein)

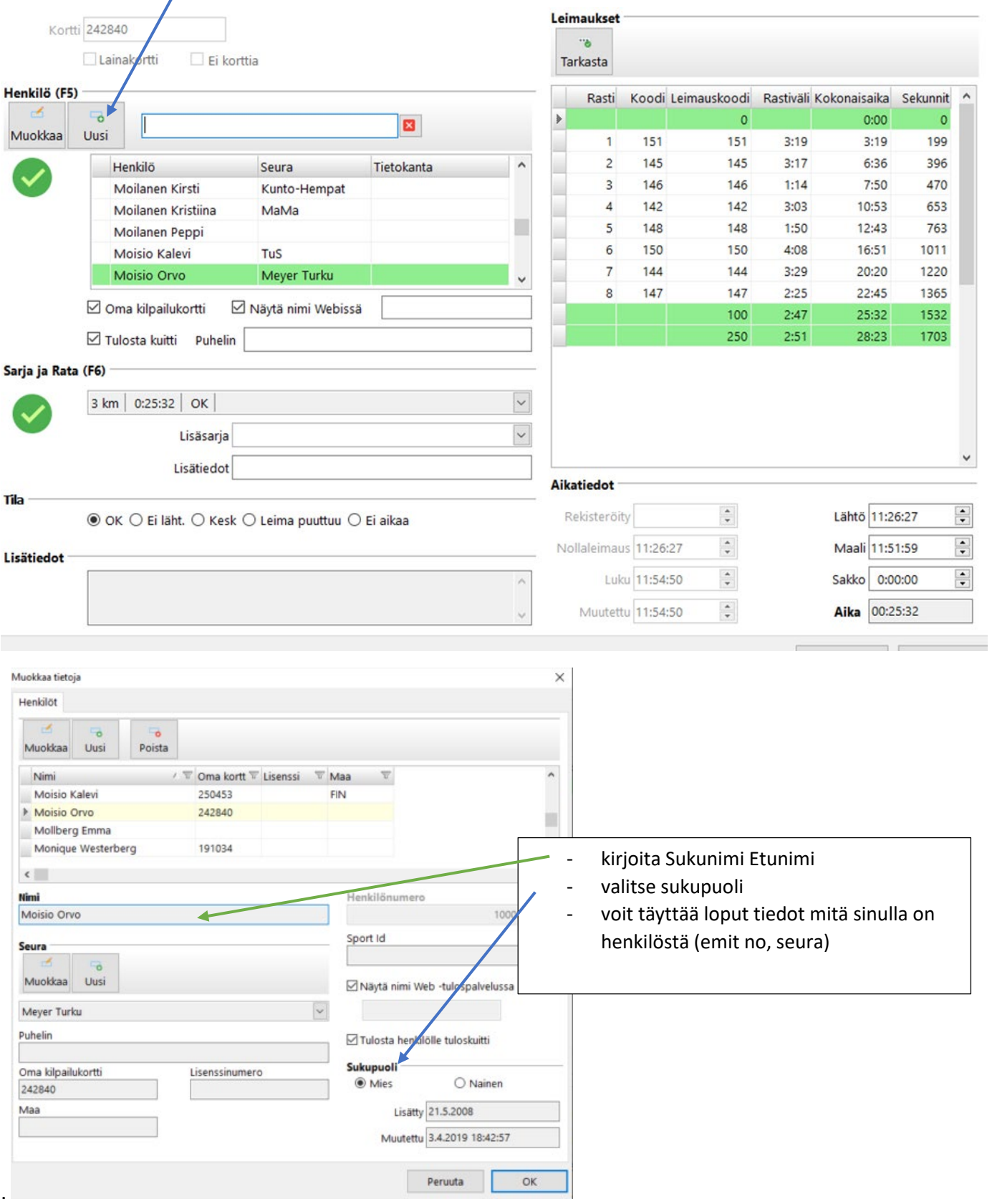

#### 1.8 LOPETUS

• KUN KAIKKI TULLEET MAALIIN (emit kortti luettu)

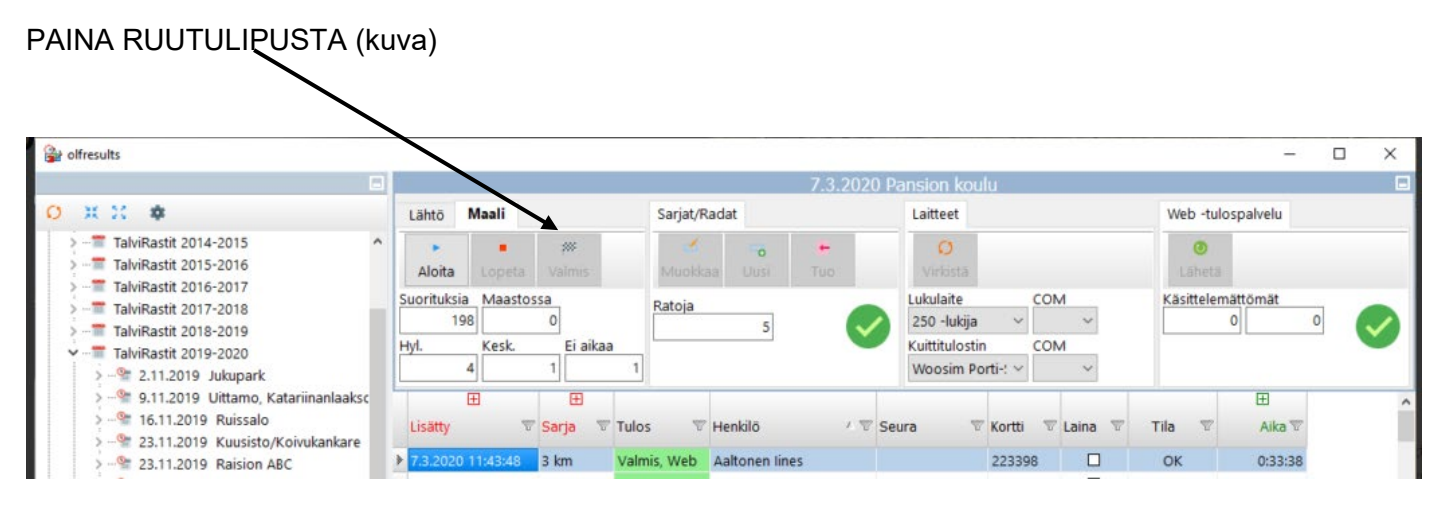

1.9 VOIT SAMMUTTAA OHJELMAN… TIETOKONEEN, MOKKULAN jne…

# KIITOS!

#### ONGELMISSA tai KUN HALUAT NEUVOJA - SOITA:

• PAULI puh. 040-5090 773

# YLEISTÄ ASIAA:

- HIIRESSÄ ON VIRTANAPPI ALLA (LANGATON)
- LAITA NÄYTÖN KANSI KIINNI KESKEN AJANOTON, JOS EI OLE TAPAHTUMIA, KONE "HERÄÄ" KYLLÄ KUN NOSTAT KANNEN AUKI JA NAPAUTAT VÄLILYÖNTI NÄPPÄINTÄ - TÄLLÄ SÄÄSTETÄÄN VIRTAA (NÄYTTÖ KULUTTAA ENITEN VIRTAA).

……………………………………………………………………………………………………………………………………………………………………………………..

OHJE 2023.03.20 - PaMi